**After the Grading Window** (after the final grade entry deadline has passed), you need to submit your grade changes through the Grade Change eForm which can be accessed by clicking the GRADE CHANGE link on the left-hand main menu.

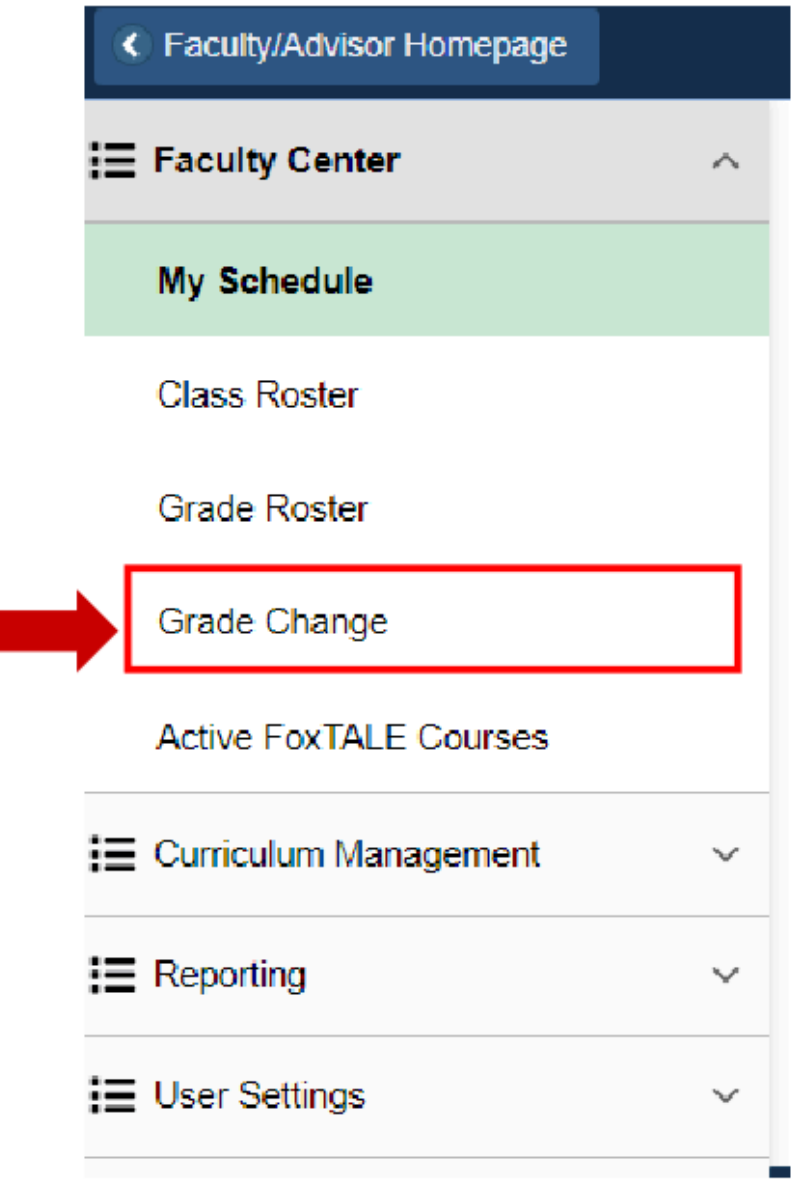